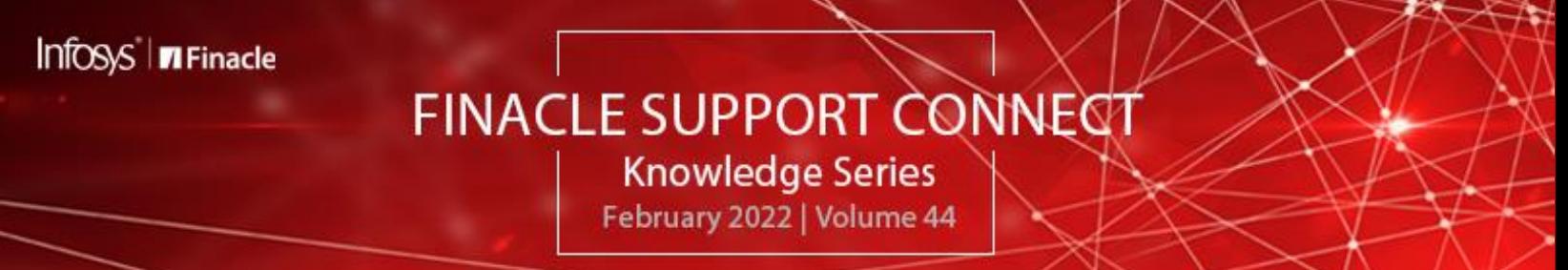

Finacle Support brings you this fortnightly knowledge bulletin to augment your problem-solving capability. There is more to it. Every edition is put together with utmost diligence to ensure that best practices and known resolutions are shared. In this edition, you will find the following articles:

- **Creating Value Dated Transactions in Standing Instruction Execution**
- **Significance of PRPM Property: BILLER\_REGISTRATION\_ACCESS\_TYPE**
- **Build Your Knowledge through Finacle Webinars**
- **We Want to Hear from You – FSC Survey Alert**
- **What's New in FSC?**
- **Webinar Announcement: CORE EOD-BOD flow in 10.2.x**

So, let's start reading!

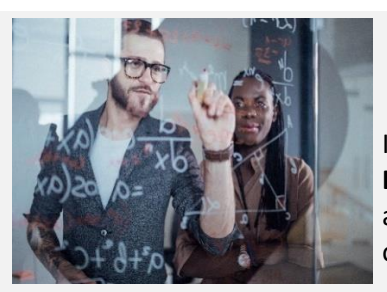

### **Creating Value Dated Transactions in Standing Instruction Execution**

### *Product: Finacle Version 10.x onwards*

In a normal scenario when **Standing Instructions (SI)** get executed via **HSIE** batch job scheduled at **EODBOD**, the transactions that are created will have **value date** same as the current **BOD date** of the application. In certain cases, there could be a requirement to **value date the transaction** based on the original intended execution date. It could be:

- When SI is executed on the previous or next working date in case of holidays
- When an SI is carried forward and executed on a different date

This can be achieved by customizing the product sample script – **getPTranValueDateForSI.sscr**. In this script, we can initialize the variable **BANCS.OUTPUT.SIValueDateForPTran** to the intended value date. The sample code snippet is shown below:

# **BANCS.OUTPUT.SIValueDateForPTran = mid\$(BANCS.INPUT.SIOrgExecutionDate,0,10)**

The details of whether an SI has been carried forward will also be available in the script. The bank can make use of this script to achieve the value dating required for specific scenarios.

# **Significance of PRPM Property: BILLER\_REGISTRATION\_ACCESS\_TYPE**

# *Product: Finacle Online Corporate Banking – Version :11.0.x and 11.2.x*

When a corporate user registers a biller, there is a provision in the Finacle application to register the biller as **Global or Local**. The **PRPM** parameter **BILLER\_REGISTRATION\_ACCESS\_TYPE** decides the access type.

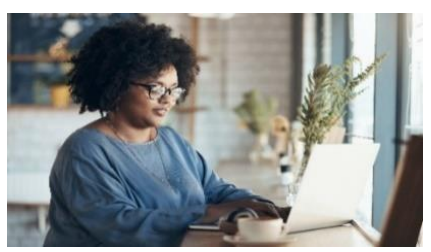

If the Value is set as **L**, then the biller registration access type will be **Local** and accessible only to that corporate user. This user must explicitly provide access to other corporate users, who require access, through **Biller linkage Menu.**

### **Here is the path for version 11.0.x**

Login into Corporate Application → Transaction Management → Select **Manage Billers** under **Transaction Support Services** → Select the option **Maintain Biller Linkages** in the **Manage Billers** screen

# **Here is the path for version 11.2.x**

Login into Corporate Application → Transactions → **Transaction Support Services** → **Manage Billers** → **Maintain Biller Linkages** →Under **List of Local Linkages**, you can view or modify **Linkages for User Linked** and **Users not linked**

If the Value is set as **G** for this PRPM, then the biller registration access type will be **Global** and accessible by all the users of that corporate. Since it is global access, it is not required to explicitly link or delink the biller to other corporate users.

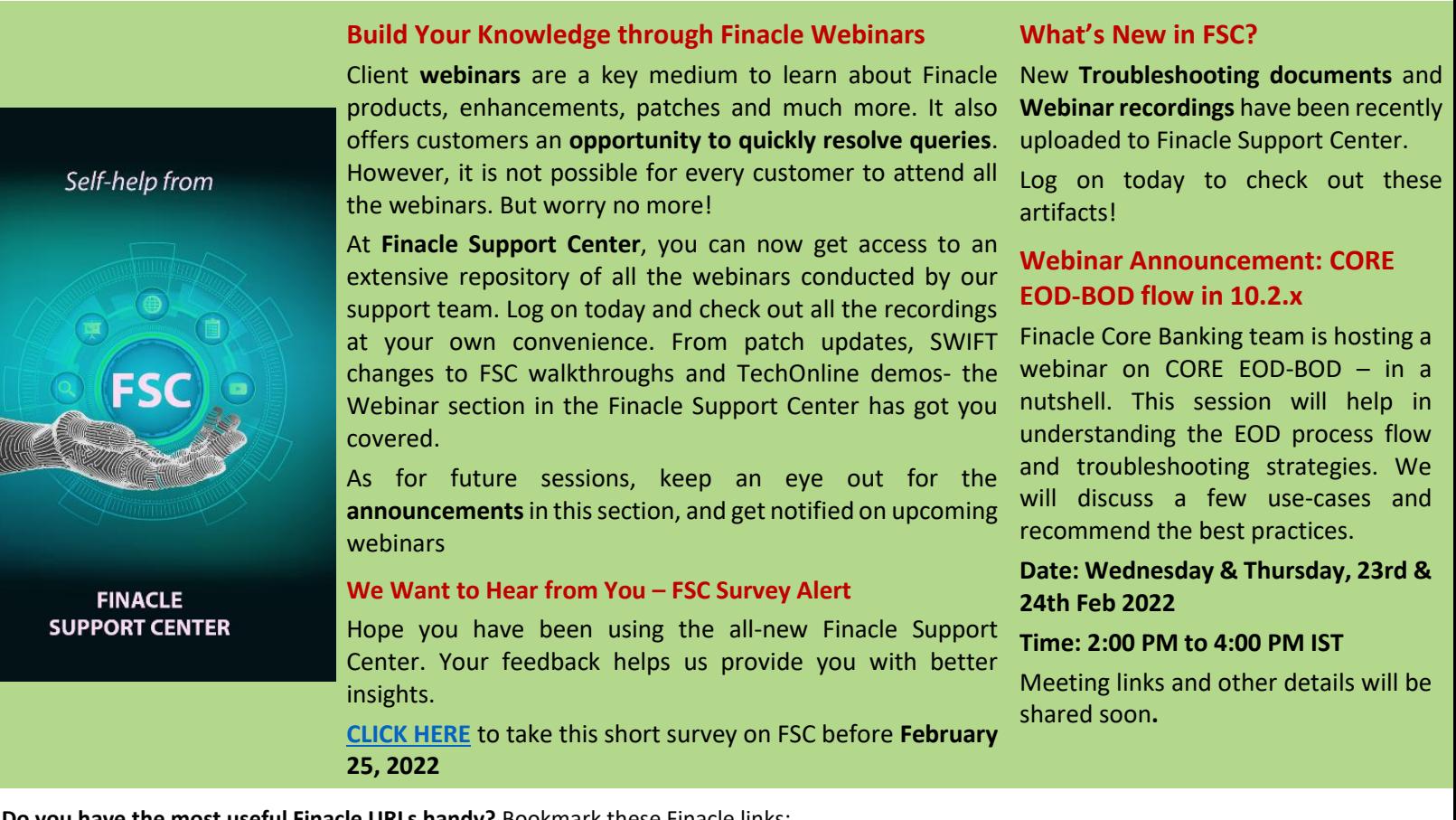

**Do you have the most useful Finacle URLs handy?** Bookmark these Finacle links:

- **Finacle Support Center:** <https://support.finacle.com/>
- **Finacle Knowledge Center:** [https://content.finacle.com](https://content.finacle.com/)
- **TechOnline:** <https://interface.infosys.com/TechonlineV2/base/globallogin>

Hope you like this edition. Is there anything that you'd like to see in the forthcoming series? We'd love to hear from you! Write to us a[t finaclesupport@edgeverve.com](mailto:finaclesupport@edgeverve.com?subject=Finacle%20Support%20Connect%20Knowledge%20Series)

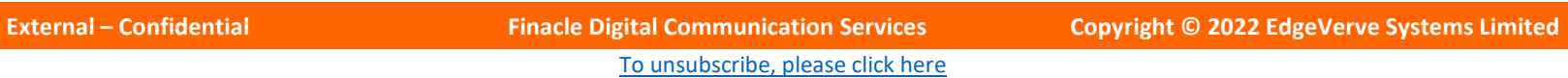